# **VIDEO/AUDIO MATRIX**

### **GMART** *INTELLIQENT*

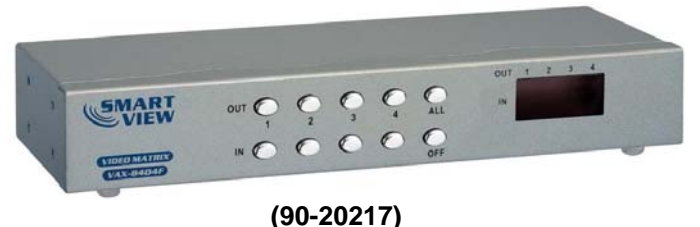

**4 In 4 Out**

### USER MANUAL V1.0 **90-20217**

#### **Package Contents-**

- 1 Smart View 90-20217 video/audio matrix
- п 1 user manual
- <sup>1</sup> 1 power adapter DC 12V 1.25A
- **2** rack rails, 8 screws

Any thing missed, please contact with your vendor.

## **Introduction**

Through the video/audio matrix 90-20217, you can display / play different images / audio signals to 4 screens / speakers (or earphones) through 4 PC. And you can also control the source of image / audio by selecting PC signal source  $1 \sim 4$  or turning off source input.

Video/Audio matrix is ideal for:

- **Test bench facilities**
- Data center
- $H$ elp desks **Video broadcasting:**
- Presentation Stock quotes **Timetables** Educational facilities

### **Features**

- Intelligent functionality.
- With 350 MHz pixel frequency.
- Support VGA, SVGA, UXGA, QXGA resolutions.
- Support Multi-Sync video type include RGBHV, RGsB, RGBS.
- Support synchronous Include positive, negative; TTL or 1Vpp level.
- Supports the DDC, DDC2, DDC2B.
- Four sets of 7-Segment LED can indicate the input setting status of input port quickly.
- The output is compatible with standard VGA card.
- Extends the video signal up to 65 meter (213 feet).
- Audio Frequency Response 20Hz~20KHz.
- The switches on panel can select PC signal source  $1 \sim 4$  as OUT 1 ~ 4 or turning off any signal I/O port / all I/O ports.
- Can be cascaded.

### **Specifications**

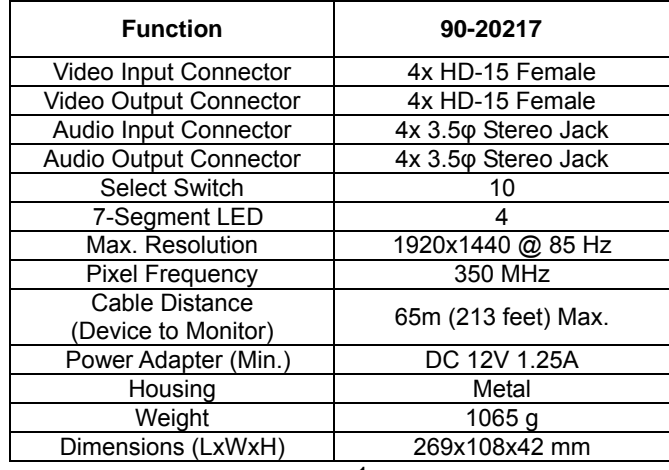

### **Technical Specifications Input/Output Signal**

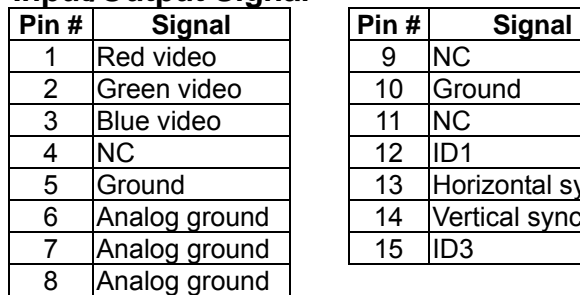

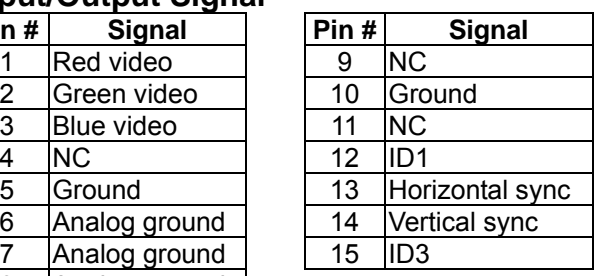

### **FRONT VIEW**

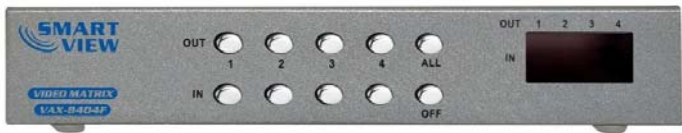

- 1. Select Switch
- 2. 7-Segment LED

#### **REAR VIEW**

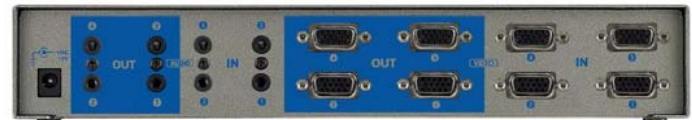

- 1. Input Power Jack
- 2. "Audio Out" Port
- 3. "Audio In" Port
- 4. "Video Out" Port
- 5. "Video In" Port

### **Installation**

- 1. Turn off the power switches of PC, screens, and speakers.
- 2. Use HD-15 image / 3.5 φ earphone extension cable to connect VGA interface / audio card in PC and the "Video In" & "Audio In" jack of video/audio matrix.
- 3. Use HD-15 image / 3.5 φ earphone extension cable to connect screen, speaker, or earphone and the "Video Out" & "Audio Out" jack of video/audio matrix.
- 4. Connect video/audio matrix to power supply.
- 5. Turn on the power switches of PC, screens, and speakers.
- 6. Control switches, which includes "Out1", "Out2", "Out3", "Out4", "All", "In1", "In2", "In3", "In4", and "OFF", on panel can get image / audio signals or turn off input signal through output jack.

### **Operation**

- 1. When you press button "Out1" or "Out2" or "Out3" or "Out4", the corresponding Out 7-Segment LED will start flashing for 3 seconds. There are total three switching methods:
	- a. a. Press button "In1" or "In2" or "In3"or "In4" within 3 seconds to make 7-Segment LED stop flashing and change its display to the number of Input port you set. Then the Output port will switch to the corresponding Input port.
	- b. b. Press button "OFF" within 3 seconds to make 7-Segment LED stop flashing and display "0". Then this Output port will be turned off.
	- c. c. If you don't press any button within 3 seconds, the 7-Segment LED will stop flashing and keep displaying original number and setting of Output port.
	- d. d. If you press button "Out1" or "Out2" or "Out3" or "Out4" within 3 seconds, then Out 7-Segment LED will start flashing for 3 seconds again to wait for button "In1" or "In2" or "In3" or "In4", "OFF" pressed.
- 2. When you press button "All", all 7-Segment LED will start flashing for 3 seconds. There are total three switching methods:
	- a. Press button "In1" or "In2" or "In3"or "In4" within 3 seconds to make all 7-Segment LED stop flashing and change their displays to the number of Input ports you set. Then all Output ports will switch to the corresponding Input ports.
	- b. Press button "OFF" within 3 seconds to make all 7-Segment LED stop flashing and display "0". Then all Output ports will be turned off.
	- c. If you don't press any button within 3 seconds, all 7-Segment LED will stop flashing and keep displaying original number and setting of Output port.
	- d. If you press button "All" within 3 seconds, then all Out 7-Segment LED will start flashing for 3 seconds again to wait for button "In1" or "In2" or "In3" or "In4", "OFF" pressed.

#### **Note:**

- When video/audio matrix is connected to power supply, the initial setting of jack connection is: "Out1" to "In1", "Out2" to "In2", "Out3" to "In3", "Out4" to "In4".
- If you install DDC monitor for video/audio matrix, then the setting of DDC will be applied to the other monitors.
- To get the functionality of DDC monitor, please connect the following jacks: "Video In1" to "Video Out1", "Video In2" to "Video Out2", "Video In3" to "Video Out3", and "Video In4" to "Video Out4".
- Available monitors include the VGA, SVGA, UXGA, QXGA, Multisync, and exclude the CGA, EGA, Mono.

## **Operation for cascade:**

- 1. The function to display image on more monitors, you request to attach another video/audio matrix or the standard video/audio splitter.
- 2. Connect the HD-15 male/male video extension cable between the "Video Out" port of the former video/audio matrix and the "Video In" port of the latter video/audio matrix.
- 3. Connect the 3.5 φ Stereo plug male/male audio extension cable between the "Audio Out" port of the former video/audio matrix and the "Audio In" port of the latter video/audio matrix.

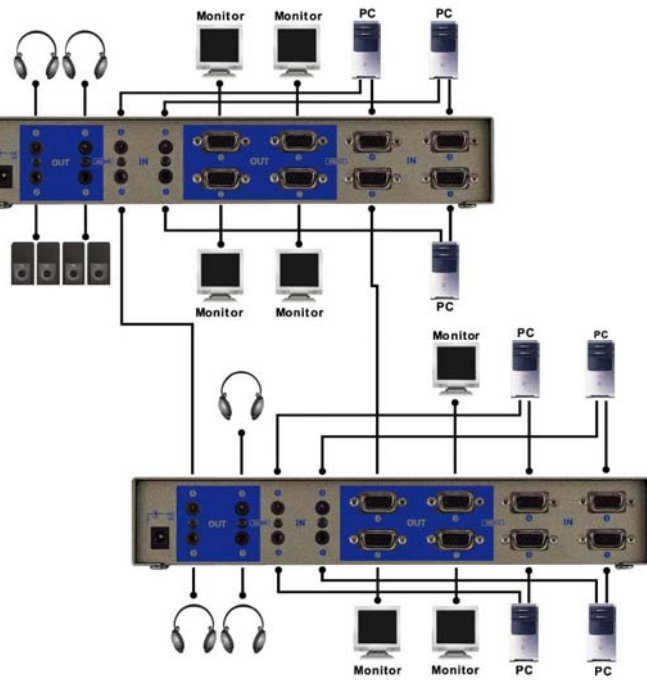

#### **Note:**

Even though you are allowed to cascade the video/audio matrix with varied ports, the image might become unstable if cascade too many tiers of video/audio matrixes.

© C&C TECHNIC TAIWAN CO., LTD. All rights reserved.

#### **Trademarks:**

All the companies, brand names, and product names referred to this manual are the trademarks or registered trademarks belonging to their respective companies.